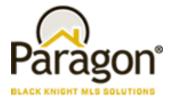

# Paragon Affiliate Connect Getting Started Guide Agent/Broker

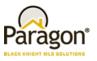

# Getting Started - Paragon Affiliate Connect

Your MLS has just installed a new tool for you to use called Paragon Affiliate Connect! This is a unique opportunity for you to develop and strengthen your affiliate connections. You will no longer need to carry around a bunch of business cards for the affiliates you work with, you can now have access to them directly from your Paragon system.

You will be able to connect and communicate with your affiliates to strengthen your partnership.

You will be able to automatically send them key notifications on your listing and buyer activity.

Your consumers will be able to view your affiliates through customized branding blocks directly from their Collaboration Center.

So, let's get started! <u>Click here</u> for a quick video on how it all works!

Paragon Affiliate Connect – Getting Started Guide Affiliate

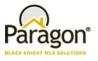

# Getting your connections set up

You can connect to affiliates that you work with and choose what information you want to share with your affiliates.

The new menu options will be available in Paragon, under Resources> My Affiliates and under Preferences> Affiliate Connect Options.

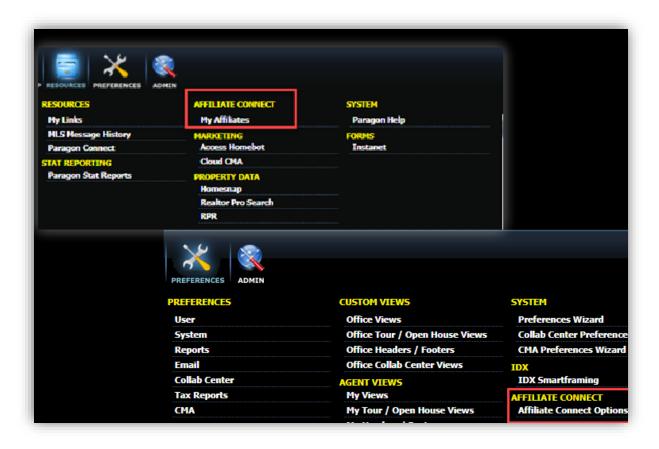

Internal and Client Use Only

12/13/2022

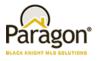

#### Affiliate Connect Options

Affiliate Connect Options determine what information you would like to share with connected affiliates. You can choose to share your listing activity and/or buyer activity. For buyer activity, you can also choose if you would like to share your buyer names with your connected affiliates. Buyer contact information such as email address or phone number, is never automatically shared in Affiliate Connect. If you want to share a specific contact's information with one of your connected affiliates, we have added a new share option in Contacts.

You can also determine the type of email notifications your connected affiliates will receive regarding your listings and contacts. The information you choose to share with your affiliates will also be available to them via their Affiliate Dashboard.

If you are an agent (not a broker) and all the options are greyed out, this means that the options are being managed by your broker and you and your clients will only see affiliates that were selected by your broker. If your broker decides to manage your selections, you will not receive any Affiliate Connect Invitations.

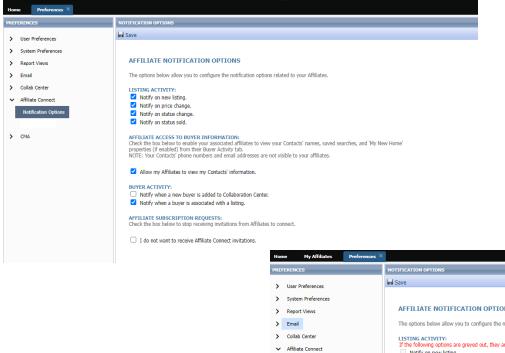

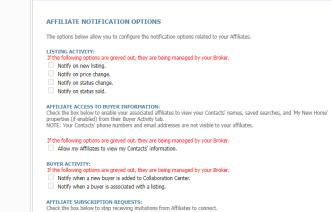

If the following options are greyed out, they are being managed by your Broker. I do not want to receive Affiliate Connect invitations.

Paragon Affiliate Connect – Getting Started Guide Affiliate

12/13/2022

Notification Options

СМА

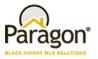

If you are a Broker or a Broker Manager, you will have additional options in Affiliate Connect preferences.

The broker can decide if they want their agents to be able to add affiliates or if they only want affiliate connections at the broker level. If the top box is checked then agents can attach at the agent level and brokers can attach to affiliates at the office level.

The second selection is if the broker would like to add a disclosure to the office affiliates. When a broker chooses to attach an affiliate at the office level, they will be able to choose to display a disclosure or not on the affiliate.

The broker can also decide for their office if they want the affiliates to see their listings and buyer activities and if they want the agents to be able to select affiliates on their own. If the broker checks these boxes, then the boxes in the notifications for the agents will be grayed out.

| Home Preferences × |                                                                                                    |
|--------------------|----------------------------------------------------------------------------------------------------|
| PREFERENCES        | BROKER OPTIONS                                                                                                    |
|                    | BROKER OPTIONS Save ALLOW AGENT AFFILIATES I Allow agents in your office to add their own Affiliates, and access your Office Affiliates. AFFILIATE DISCLOSURE The Affiliate Disclosure displays on your Office Affiliates' branding blocks.   LISTING ACTIVITY   Do not share listing activity with affiliates. |
|                    | BUYER ACTIVITY         Do not share buyer activity with affiliates.         AGENT SUBSCRIPTION REQUESTS         Do not want my agents to receive Affiliate Connect Invitations.                                                                                                    |

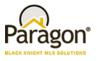

#### Selecting and Managing your Affiliates

My Affiliates allows you to see the affiliates you are currently connected to, search and connect to new affiliates, request new Affiliates to be added to the system and more.

| 🤌 Connect to an Affiliate   |                | t-           | 7. p                 | 2      |                    |          |
|-----------------------------|----------------|--------------|----------------------|--------|--------------------|----------|
| Search Affiliate or Company | y Name         | Туре 🔻       | Office Cities •      |        |                    |          |
| Affiliate Name              | Company Name   | Phone        | Collaboration Center | Туре   | User Type          | Messages |
| Bob Haskins                 | Fidelity Title | 949-846-3211 | ۲                    | Agent  | Affiliate          | 3 new    |
| Connie Burgess              | ALLIANCE TITLE | 208-947-9100 | ۲                    | Agent  | Title & Settlement | None     |
| Al Bartello                 | TOP MORTGAGE   | 334-844-4244 | ۲                    | Office | Loan Officer       | 2        |
| James Smith                 | Smith Roofing  |              | ۲                    | Office | Roofing Company    | None     |

Connecting to affiliates is easy, you will click on the "Connect to an Affiliate" at the top of the page. Once you click on it another modal (window) will open to allow you to search and select new affiliates. You can search by name; you can search by type if you click on type, you will get a list of all the affiliate types in the system so if you only want to look for loan officers you can select Loan Officer, all the loan officers will display, or you can search by office city. The list will display all affiliates you are already connected to you will see either Office (for those connected via your office) or Agents those connected by you. If the type is blank, it is available for you to connect to.

| Search Affiliate or Compa | any Name                   | Туре 🦊 | ▼ Office Cities ▼                    |                    |                    |  |
|---------------------------|----------------------------|--------|--------------------------------------|--------------------|--------------------|--|
| Affiliate Name            | Company Name               | Type   | Office Address                       | Phone              | User Type          |  |
| Jackson Aldous            | The Shannon Group          |        | 104 E Fairview Ave Ste 263 Meridiar  | n, ID 208-919-6163 | Appraiser          |  |
| 🗌 Riley Allen             | Allen Appraisal Idaho      |        | P.O. Box 21 Eagle, ID 83616          | 208-608-9855       | Appraiser          |  |
| Mark Ames                 | Ames Appraisal Inc         |        | PO BOX 190255 Boise, ID 83719        | 208-387-2637       | Appraiser          |  |
| 🗌 Al Bartello             | TOP MORTGAGE               | Office | 182 S College Street Auburn, ID 368  | 49 334-844-4244    | Loan Officer       |  |
| RAYNE BENSON              | Affiliates Rock            |        | 4000 College Blvd Overland Park, IE  | 0 66( 334-844-4485 | Loan Officer       |  |
| Dennis Bortz              | Rabo AgriFinance           |        | 237 Canyon Crest Dr Twin Falls, ID 8 | 8330 208-539-9519  | Appraiser          |  |
| Angie Braun               | Liberty Appraisals         |        | 2418 Shelby Lane Moscow, ID 8384     | 3 208-874-2645     | Appraiser          |  |
| Christopher Brown         | Schultz Appraisal          |        | 141 N Palmetto Eagle, ID 83616       | 208-322-0202       | Appraiser          |  |
| 🗌 Lindsay Bull            | Liberty Appraisals         |        | 2418 Shelby Lane Moscow, ID 8384     | 3 208-874-2645     | Appraiser          |  |
| Connie Burgess            | ALLIANCE TITLE             | Agent  | 250 S 5TH BOISE, ID 83702            | 208-947-9100       | Title & Settlement |  |
| Steve Burnham             | Fairway Appraisal Services | , In   | 241 Ceder Park Circle Twin Falls, ID | 833 208-961-6824   | Appraiser          |  |
| Nick Cauffman             | 24 Hour Appraisals         |        | P.O. Box 7906 Boise, ID 83707        | 208-599-3374       | Appraiser          |  |

Paragon Affiliate Connect – Getting Started Guide Affiliate

12/13/2022

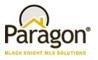

You can connect to one or more affiliates at the same time. Simply click the box(es) to the left of the name once you select them at the bottom you will see the option to Connect to my Affiliates or as a broker you will also have the option to Connect to Office. Connecting to office will allow you to connect that affiliate(s) to everyone in your office.

| Search Affiliate or Compan | ny Name                     | Туре   | ▼ Office Cities ▼                                   |                                         |              |
|----------------------------|-----------------------------|--------|-----------------------------------------------------|-----------------------------------------|--------------|
| Affiliate Name             | Company Name                | Туре   | Office Address                                      | Phone                                   | User Type    |
| Jackson Aldous             | The Shannon Group           |        | 104 E Fairview Ave Ste 263 Meridian,                | , ID 208-919-6163                       | Appraiser    |
| Riley Allen                | Allen Appraisal Idaho       |        | P.O. Box 21 Eagle, ID 83616                         | 208-608-9855                            | Appraiser    |
| Mark Ames                  | Ames Appraisal Inc          |        | PO BOX 190255 Boise, ID 83719                       | 208-387-2637                            | Appraiser    |
| Al Bartello                | TOP MORTGAGE                | Office | 182 S College Street Auburn, ID 3684                | 49 334-844-4244                         | Loan Officer |
| RAYNE BENSON               | Affiliates Rock             |        | 4000 College Blvd Overland Park, ID                 | 66( 334-844-4485                        | Loan Officer |
| Dennis Bortz               | Rabo AgriFinance            |        | 237 Canyon Crest Dr Twin Falls, ID 8                | 330 208-539-9519                        | Appraiser    |
| Angie Braun                | Liberty Appraisals          |        | 2418 Shelby Lane Moscow, ID 83843                   | 208-874-2645                            | Appraiser    |
| Christopher Brown          | Schultz Appraisal           |        | 141 N Palmetto Eagle, ID 83616                      | 208-322-0202                            | Appraiser    |
| Lindsay Bull               | Liberty Appraisals          |        | lf you are a                                        |                                         | ser          |
| Connie Burgess             | ALLIANCE TITLE              | Agent  | broker/broker 702                                   | If you are an ager<br>a broker you will |              |
| Steve Burnham              | Fairway Appraisal Services, | In     | manager you will see<br>this option win Falls, ID 8 | this option                             | lser         |
| ] Nick Cauffman            | 24 Hour Appraisals          |        | P.O. Box 7906 Boise,                                | 208-599-3374                            | Appraise     |

If you cannot find the Affiliate and you would like to request to the Board/Association/MLS that you want them to be added, you can click on "Request New Affiliate" fill out the form and submit.

| Search Affiliate or Company Nam | <ul> <li>Submit the information below and the M</li> </ul> | ILS board will contact the affiliate.                 |                    |
|---------------------------------|------------------------------------------------------------|-------------------------------------------------------|--------------------|
| Affiliate Name                  | You will be notified when the new affiliat                 | te has been added.                                    | User Type          |
| Jackson Aldous                  | Affiliate Name                                             | Phone                                                 | Appraiser          |
| Riley Allen                     |                                                            |                                                       | Appraiser          |
| Mark Ames                       | Company Name                                               | Email                                                 | Appraiser          |
| Al Bartello                     | Select Affiliate Type                                      |                                                       | Loan Officer       |
| RAYNE BENSON                    |                                                            |                                                       | Loan Officer       |
| Dennis Bortz                    |                                                            | CANCEL SUBMIT REQUEST                                 | Appraiser          |
| Angie Braun                     |                                                            |                                                       | Appraiser          |
| Christopher Brown               | Schultz Appraisal                                          | 141 N Palmetto Eagle, ID 83616 208-322-0202           | Appraiser          |
| Lindsay Bull                    | Liberty Appraisals                                         | 2418 Shelby Lane Moscow, ID 83843 208-874-2645        | Appraiser          |
| Connie Burgess                  | ALLIANCE TITLE Agent                                       | 250 S 5TH BOISE, ID 83702 208-947-9100                | Title & Settlement |
| Steve Burnham                   | Fairway Appraisal Services, In                             | 241 Ceder Park Circle Twin Falls, ID 833 208-961-6824 | Appraiser          |
|                                 | 24 Hour Appraisals                                         | P.O. Box 7906 Boise, ID 83707 208-599-3374            | Appraiser          |

Paragon Affiliate Connect – Getting Started Guide Affiliate

12/13/2022

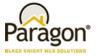

Once you select one or more of your affiliates that you are connected to you can also choose to share, disconnect, and choose to hide them from your client's collaboration center. **You control what you want to do.** 

| 🧲 Share 😑 Disconne              | ect 🚿 Hide in Collaboration ( | Center 💿 Show in Coll | aboration Center     |        |                    |          |
|---------------------------------|-------------------------------|-----------------------|----------------------|--------|--------------------|----------|
| Search Affiliate or Company     | Name                          | Туре 🔻                | Office Cities        | 7      |                    |          |
| Affiliate Name                  | Company Name                  | Phone                 | Collaboration Center | Туре   | User Type          | Messages |
| Bob Haskins                     | Fidelity Title                | 949-846-3211          | ۲                    | Agent  | Affiliate          | 3 new    |
| Connie Burgess                  | ALLIANCE TITLE                | 208-947-9100          | ۲                    | Agent  | Title & Settlement | None     |
| <ul> <li>Al Bartello</li> </ul> | TOP MORTGAGE                  | 334-844-4244          | ۲                    | Office | Loan Officer       | 2        |
| <ul> <li>James Smith</li> </ul> | Smith Roofing                 |                       | ۲                    | Office | Roofing Company    | None     |

If you choose to share your affiliate(s) a modal (window) will open, you can choose one or many of your contacts to share that information with. You can also add a comment and then click share. The contact will get an email that gives them the affiliates information and the affiliate will get a notification that you shared their information with the contacts name.

| M | y A | Affiliates                    |                 | Select Contacts to Share Af | filiate |                    |          |
|---|-----|-------------------------------|-----------------|-----------------------------|---------|--------------------|----------|
| • | 2   | Share 😑 Disconnect            | 💋 Hide in Colla | Search contacts             |         |                    |          |
|   |     | arch Affiliate or Company Nam | 0               | Contacts                    |         |                    |          |
|   |     | aren Anniate or Company Nam   | <b>5</b>        | 🗌 Joe Buyer                 |         |                    |          |
|   |     | Affiliate Name                | Company Nam     | Jolee Gust                  |         | User Type          | Messages |
|   | <   | Bob Haskins                   | Fidelity Title  | 🗌 John Johnson              |         | Affiliate          | 3 new    |
|   |     | Connie Burgess                | ALLIANCE TITL   | Jim Seller                  |         | Title & Settlement | Nono     |
|   |     | Connie Burgess                | ALLIANCE III L  | Scott Shaw                  |         | nue & settiement   | None     |
|   |     | Al Bartello                   | TOP MORTGAC     | Annette Sheffler            |         | Loan Officer       | 2        |
|   |     | James Smith                   | Smith Roofing   | Jim Smith                   |         | Roofing Company    | None     |
|   |     |                               |                 | Jessica Wearing             |         |                    |          |
|   |     |                               |                 |                             |         |                    |          |
|   |     |                               |                 |                             |         |                    |          |
|   |     |                               |                 |                             |         |                    |          |
|   |     |                               |                 |                             |         |                    |          |
|   |     |                               |                 |                             |         |                    |          |
|   |     |                               |                 | Comment (optional)          | ]       |                    |          |
|   |     |                               |                 |                             |         |                    |          |
|   |     |                               |                 | CANCEL                      | SHARE   |                    |          |
|   |     |                               |                 |                             |         |                    |          |
|   |     |                               |                 |                             |         |                    |          |

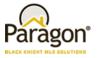

The contact will receive an email message with the affiliates you shared with them and your message.

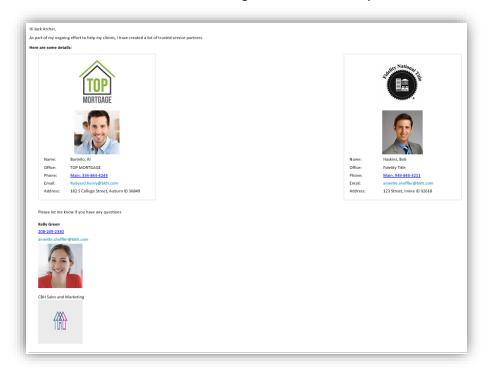

The affiliate will also receive a message from you stating that you shared their information with your client.

| Hi Bob,                                            |                                                                            |
|----------------------------------------------------|----------------------------------------------------------------------------|
| l just shared your inf                             | formation with my client Jack Archer.                                      |
| Here are a couple of                               | f my title and loan officers for you to look at feel free to contact them. |
| I hope Jack Archer w                               | vill be in touch shortly and you will be able to help them.                |
| As always I value ou                               | ır relationship                                                            |
| Kelly Green<br>208-249-2330<br>annette.sheffler@bk |                                                                            |
|                                                    |                                                                            |

Paragon Affiliate Connect – Getting Started Guide Affiliate

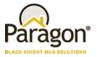

Communicate with your affiliate right from here, simply click on either the unread messages or the None to start the communication directly with that affiliate. The messages are NOT seen by consumers, this is a message back and forth with your selected affiliate.

| 🤌 Connect to an Affiliate       |                |              |                      |        |                    |          |
|---------------------------------|----------------|--------------|----------------------|--------|--------------------|----------|
| Search Affiliate or Company     | / Name         | Туре         | Office Cities        | ]      |                    |          |
| Affiliate Name                  | Company Name   | Phone        | Collaboration Center | Туре   | User Type          | Messages |
| Bob Haskins                     | Fidelity Title | 949-846-3211 | ۲                    | Agent  | Affiliate          | 3 new    |
| Connie Burgess                  | ALLIANCE TITLE | 208-947-9100 | ۲                    | Agent  | Title & Settlement | None     |
| <ul> <li>Al Bartello</li> </ul> | TOP MORTGAGE   | 334-844-4244 | ۲                    | Office | Loan Officer       | 2        |
| <ul> <li>James Smith</li> </ul> | Smith Roofing  |              | ۲                    | Office | Roofing Company    | None     |

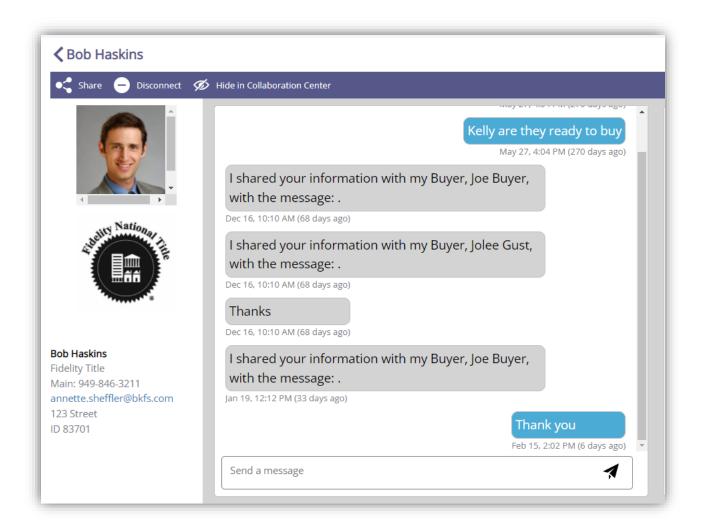

Paragon Affiliate Connect – Getting Started Guide Affiliate

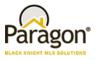

If for some reason you do not want an affiliate to display in the collaboration center to your clients, you can hide that affiliate. Once they are hidden, they will no longer display to your clients until you unhide them.

You would do this by selecting the affiliate you would like to temporarily hide and then select Hide in Collaboration Center. You will see that the eye now has a line through it.

| Home My Affiliates × |                                 |                       |                      |                      |        |                    |          |
|----------------------|---------------------------------|-----------------------|----------------------|----------------------|--------|--------------------|----------|
|                      | My Affiliates                   |                       |                      |                      |        |                    |          |
|                      | 🔩 Share 😑 Disconnect            | Mide in Collaboration | Center 💿 Show in Col | laboration Center    |        |                    |          |
|                      | Search Affiliate or Company Nar | ne                    | Туре                 | ▼ Office Cities ▼    |        |                    |          |
|                      | Affiliate Name                  | Company Name          | Phone                | Collaboration Center | Туре   | User Type          | Messages |
|                      | Joe Lawn                        | Lawn Boy Service      |                      | <i>I</i> D           | Office | Lawn Maintenance I | None     |
|                      |                                 |                       |                      |                      |        |                    |          |
|                      |                                 |                       |                      |                      |        |                    |          |
|                      |                                 |                       |                      |                      |        |                    |          |

To reenable the affiliate to the client you would select the affiliate and then click on Show in Collaboration Center. The eye will now show without the line stating that it is now visible to your clients.

| My Affiliates                 |                           |                    |                                   |        |                       |   |
|-------------------------------|---------------------------|--------------------|-----------------------------------|--------|-----------------------|---|
| 📢 Share 😑 Disconnec           | t 🚿 Hide in Collaboration | Center 💿 Show in ( | Collaboration Center              |        |                       |   |
| Search Affiliate or Company N | Name                      | Туре               | <ul> <li>Office Cities</li> </ul> | *      |                       |   |
| Affiliate Name                | Company Name              | Phone              | Collaboration Center              | Туре   | User Type Messages    |   |
| Joe Lawn                      | Lawn Boy Service          |                    | ۲                                 | Office | Lawn Maintenance None | 1 |

Home My Affiliates ×